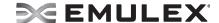

## **Emulex Drivers for Windows Release Notes**

**Versions:** FC and FCoE Version 10.4.246.0

NIC Version 10.4.255.23 iSCSI Version 10.4.245.0

Date: March 2015

# **Purpose and Contact Information**

These release notes describe new features, resolved known issues, current known issues, and technical tips associated with this  $Emulex^{\$}$  drivers for Windows release.

For the latest product documentation, go to www.Emulex.com. If you have questions or require additional information, contact an authorized Emulex technical support representative at tech.support@emulex.com, 800-854-7112 (US/Canada toll free), +1 714-885-3402 (US/International), or +44 1189-772929 (Europe, Middle East, and Africa)

## **New Features**

- Added RFF\_ID into Name Server registration sequences.
- Supports unqualified SFP+ module detection.
- Added support for the OneInstall Silent Option.
- Enhanced performance of FCoE, NIC, and iSCSI drivers on OCe14000-series adapters.
- Adds RoCE, iSCSI, and FCoE support for OCe14102-NT and OCe14102-UT 10GBASE-T adapters.
- Dropped support for OCe10100-series adapters.

## Resolved Issues

- 1. When attaching an LTO6 tape to LPe16000-series adapters, an operating system error no longer occurs.
- 2. Enhanced performance of FCoE drivers on OCe14000-series adapters.
- 3. Enhanced performance of NIC drivers on OCe14000-series adapters.
- 4. Enhanced performance of RoCE drivers on OCe14000-series adapters.
- 5. Enhanced performance of iSCSI drivers on OCe14000-series adapters.

## **Known Issues**

1. Only a maximum of 64 targets can be discovered using the Add Portal option in the iSCSI Target Discovery dialog box.

## Workaround

Targets can be added manually or discovered through iSNS.

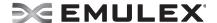

2. Crash Dump on Windows iSCSI boot from storage area network (SAN) fails when the boot target is not among the first seven targets configured in iSCSISelect or Unified Extensible Firmware Interface Basic Input/Output System (UEFI BIOS).

When an iSCSI boot from SAN configuration has many iSCSI targets configured and the iSCSI boot target is not among the first seven targets configured from iSCSISelect or UEFI BIOS, the crash dump function fails to complete successfully. This is a known limitation of the Emulex iSCSI driver on Windows.

#### Workaround

From iSCSI-Select or UEFI BIOS, the boot target must be configured before the other persistent targets are set up so that they are within the first seven targets.

3. In a boot from SAN configuration of Windows Server 2008 R2 and Windows 7, if multipath input/output (MPIO) is enabled and the pagefile is configured on a direct-attached storage (DAS) volume, updating the boot driver causes a system lock up.

The MPIO driver, claiming the boot LUN, incorrectly allows the boot LUN to be disabled during a driver update. This leads to a system lock up.

#### Workaround

Microsoft has released a hotfix that remedies this problem. Download and install information for the hotfix at http://support.microsoft.com/?id=2591462.

4. While Emulex drivers for Windows 7 and Windows 8/8.1 are supported, they are Emulex-signed only. You must accept the Emulex certificate to install the client kits. Support is provided by Emulex, but not by Microsoft.

## Workaround

None.

5. If you configure the link speed in a BIOS utility, the link speed may be overridden by the Emulex driver for Windows according to its LinkSpeed setting.

#### Workaround

Configure the link speed in both the Emulex driver for Windows and the Boot BIOS or UEFI driver.

6. Disabling RDMA using the PowerShell cmdlet "Set-NetOffloadGlobalSetting -NetworkDirect Disabled" is not supported.

Issuing the command can result in an inconsistent RDMA state; specifically RDMA will be disabled globally at operating system level, but will still be enabled at the adapter level.

### Workaround

If you run the PowerShell cmdlet "Set-NetOffloadGlobalSetting -NetworkDirect Disabled", use the following command to enable RDMA at the operating system level once again:

Set-NetOffloadGlobalSetting -NetworkDirect Enabled

Alternatively, you can use the following PowerShell cmdlets to disable or enable RDMA:

Disable-NetAdapterRdma and Enable-NetAdapterRdma

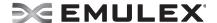

7. Some switches strip the VLAN tag from the incoming frame with VLAN 0 or VLAN 1 and send the frame out without a VLAN tag (and so without VLAN priority) resulting in dropped frames.

If VLAN 0 or VLAN 1 is configured, the driver posts an informational message warning you of an incorrect configuration, however, the results of this error are not prevented.

#### Workaround

When running NIC+RoCE personality, if PFC is enabled, always configure the interface with a VLAN ensuring that the VLAN ID is greater than 1.

8. When using OCe14000-series adapters with active RDMA operations, completion queue errors occur on the server when the client is rebooted.

Any RDMA operation issued by the server in response to an SMB client must be completed before the connections disappear from the server. When rebooting, any outstanding RDMA operations issued prior to the reboot will be continually retried by the server until it times out resulting in a completion queue error.

#### Workaround

None.

9. After a Windows driver reload with NetworkDirect disabled, throughput by way of SMB gets capped to the highest link speed available as shown by Get-SmbClientNetworkInterface PowerShell Command on the client system. This issue is seen only if RDMA is not enabled on the adapter and SMB uses TCP.

#### Workaround

Use one of the following procedures:

- Set Multichannel Constraint so that only intended interface will be used for traffic.
- Disable and then enable the port of the required interface.
- Ensure that no other interfaces are enabled. This requires SMB to choose the only interface available that will not cap throughput.
- Reboot the system.
- 10. For optimal NVGRE performance if UMC is used, enable a Hyper-V virtual switch on only one NIC function per port.

## Workaround

None.

11. SMB Direct failover limitations using 4-port OCe14000-series adapters.

When using 4-port OCe14000-series adapters with the default two queue pair (QP) per port setting and one port fails, the RDMA connections will be torn down as the result of an out of resource failure. When using one QP, up to two ports can fail without running out of resources.

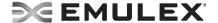

#### Workaround

When using a 4-port adapter, you must change the default QP setting from two to one using the following powershell command:

```
Set-ItemProperty -Path
```

"HKLM:\SYSTEM\CurrentControlSet\Services\LanmanWorkstation\Parameters"
ConnectionCountPerRdmaNetworkInterface -Value 1 -Force

If one of the values is set from a non-default value, the following command will return the value:

Get-ItemProperty -Path

"HKLM:\SYSTEM\CurrentControlSet\Services\LanmanWorkstation\Parameters" ConnectionCountPerRdmaNetworkInterface

**Note:** If a third port fails, an out of resource condition occurs.

# 12. The following information was omitted from the current release user manual under the topic SMB Multichannel:

**Note:** When adding or removing adapters from your system, you must readjust the multichannel constraints for optimal performance.

## Workaround

None.

13. Unloading the Windows NIC driver while running I/O may result in a QP access violation error.

### Workaround

None.

14. Enabling a disabled RDMA connection does not reconnect when using IPv6.

## Workaround

None.

15. On OCe14000-series adapters, if SRIOVPreferred is set to 0, VMs do not appear if the virtual switch is created before selecting an SR-IOV supported profile.

#### Workaround

Destroy and recreate the virtual switch. Set SRIOVPreferred is to 1, and the VFs appear in the VMs. If you set the adapter to the NIC+SRIOV profile, and then create the virtual switch, SR-IOV works as intended.

16. RDMA may be disabled when switching from IPv6 to IPv4 or vice versa.

## Workaround

None.

17. Passive Connection failback may take longer than expected.

## Workaround

None.

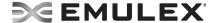

18. I/Os may fail and QP count may exceed what is expected while attempting to run traffic (RO).

#### Workaround

None.

19. Packet drops may occur when using a 40GbE Cisco switch to connect more than six clients to an adapter configured for RoCE. Completion queue errors may be reported on the seventh client trying to connect.

#### Workaround

None.

20. On OCe14401 adapters, the number of VMQueues are reduced when migrating the VM's.

## Workaround

Refer to Knowledge Base article 3031598 on the Microsoft website for more information.

# **Technical Tips**

1. SR-IOV and Hyper-V

Windows Sever 2012 Hyper-V supports SR-IOV only with Windows Server 2012 and Windows 8/8.1 guest operating systems. Microsoft has designed SR-IOV as an optional feature in the guest operating system, where the SR-IOV virtual function is always paired with an emulated NIC interface, which is similar to any non-SR-IOV virtual NIC.

The virtual PCI function may be added and removed dynamically from the guest operating system without interrupting the network traffic. With this design, Microsoft is able to support key features like Live Migration and snapshots, even with SR-IOV enabled. These features do not depend on the existence of the SR-IOV hardware; they only save the state of the emulated network interface. When the virtual machine is restored, it will try to recreate the SR-IOV virtual NIC, but if the hardware is not available it can continue using the emulated NIC seamlessly.

2. If you are running Windows Server 2012 R2, ensure that you have installed the April 2014 Windows update. If Windows Server 2012 R2 is not running with the April 2014 update and shutdown is initiated while RoCE traffic is in progress, an operating system error may occur (often referred to as a BSOD). The computer may freeze and require restarting to make it operational.

While the April 2014 update is specifically required to avoid this issue, Emulex strongly recommends the you have Windows Update activated on your servers.

3. RoCE traffic requires a lossless network. During heavy I/O, PFC traffic may be dropped at the switch.

Increase switch port egress buffers. Consult your switch vendor or switch documentation.

Copyright © 2015 Emulex. All rights reserved worldwide. This document refers to various companies and products by their trade names. In most, if not all cases, their respective companies claim these designations as trademarks or registered trademarks. This information is provided for reference only. Although this information is believed to be accurate and reliable at the time of publication, Emulex assumes no responsibility for errors or omissions. Emulex reserves the right to make changes or corrections without notice. This report is the property of Emulex and may not be duplicated without permission from the Company.

Note: References to OCe11100 series products also apply to OCe11100R series products.